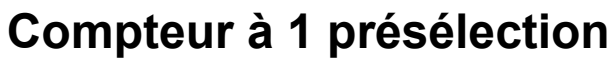

**Compteur horaire à 1 présélection - Timer multifonction Affichage LED, 5 digits Format DIN 48 x 48 mm** NE210

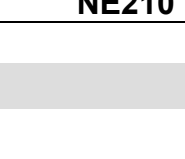

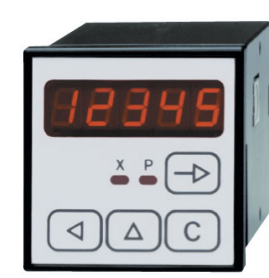

**Baumer** 

NE210

|

#### additionnant ou soustrayant, 1 présélection, 1 sortie relais ou statique **- Fonctionne également en compteur horaire, 4 résolutions**

facteur de conversion des impulsions,

**- Affichage 5 digits, LED rouge 8 mm** 

**- Compteur à présélection**  5 digits avec signe,

**Points forts** 

valeur de positionnement,

- 999 s 99/100 s -- 99 mn 59 s 9/10 s 999 mn 59 s -- 999 h 59 mn
- **Fonctionne également en Timer multifonction :**  retard à l'enclenchement retard au déclenchement contact temporisé (monostable) temporisation à la mise sous tension

**Fonctionnement** 

### **5 modes de comptage, 2 entrées A et B**

Unidirectionnel 1 voie A Différentiel 2 voies A - B Somme de 2 voies A + B Bidirectionnel 1 voie A + sens B (Up/Down) Bidirectionnel 2 voies déphasées A et B

#### **Cycle de fonctionnement**

En mode compteur d'impulsions et en mode compteur horaire, comparaison permanente de la valeur courante de comptage à la valeur de la présélection.

#### **Entrée de commande Reset**

Permet de repositionner le compteur à zéro en mode additionnant ou à la valeur P en mode soustrayant.

## **Mode de comptage horaire, 2 entrées A et B**

Cumul du temps tant que l'entrée A est activée et Stop pour interrompre le comptage sur l'entrée B.

### **4 modes Timer, 2 entrées A et B**

Départ cycle sur l'entrée A, dans la résolution horaire choisie et Stop pour interrompre le comptage sur l'entrée B.

**Modes de fonctionnement en Timer** 

### Fonction retard à l'enclenchement

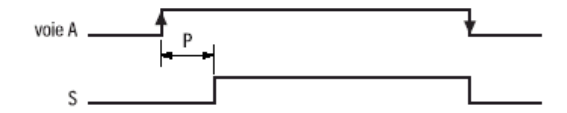

### Fonction retard à déclenchement

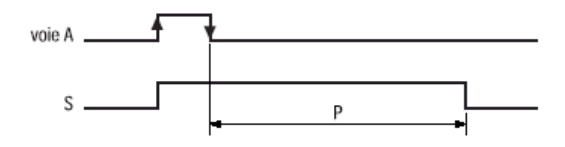

### Fonction contact temporisé (monostable)

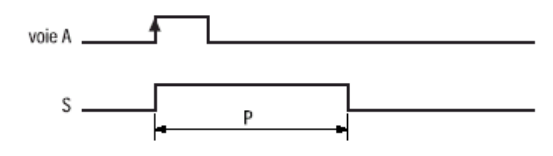

#### Fonction temporisation à la mise sous tension

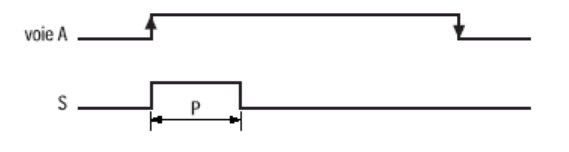

## **NE210**

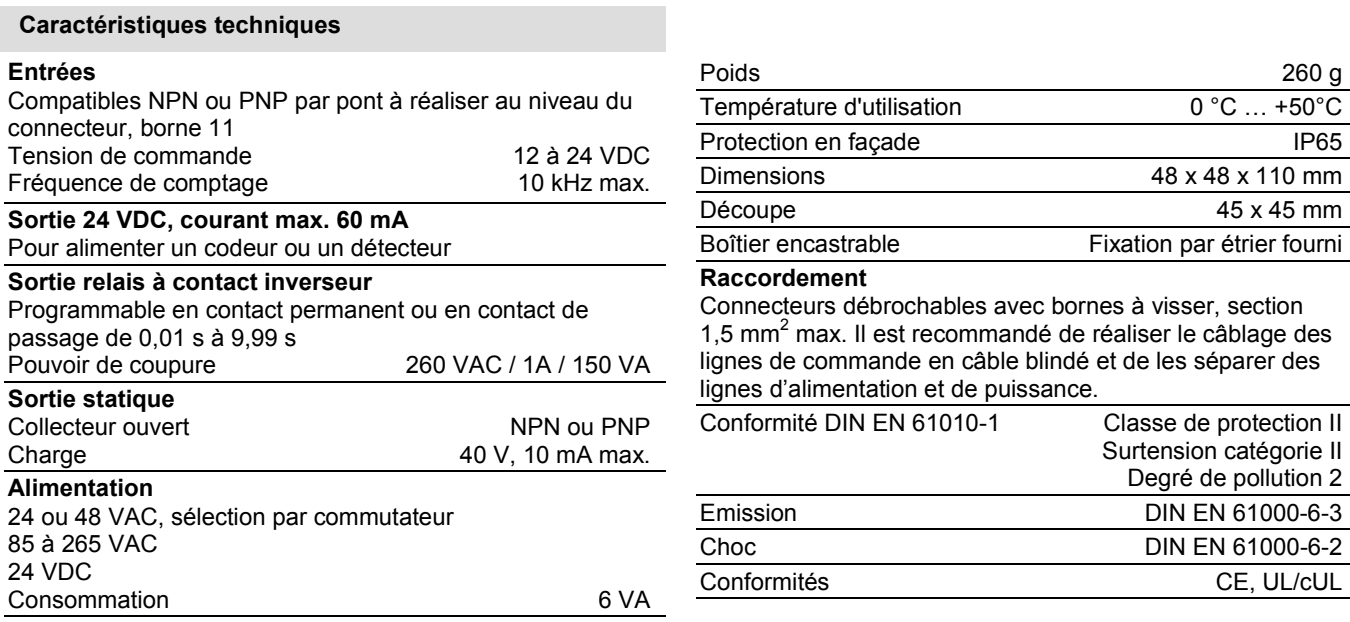

## **Raccordement**

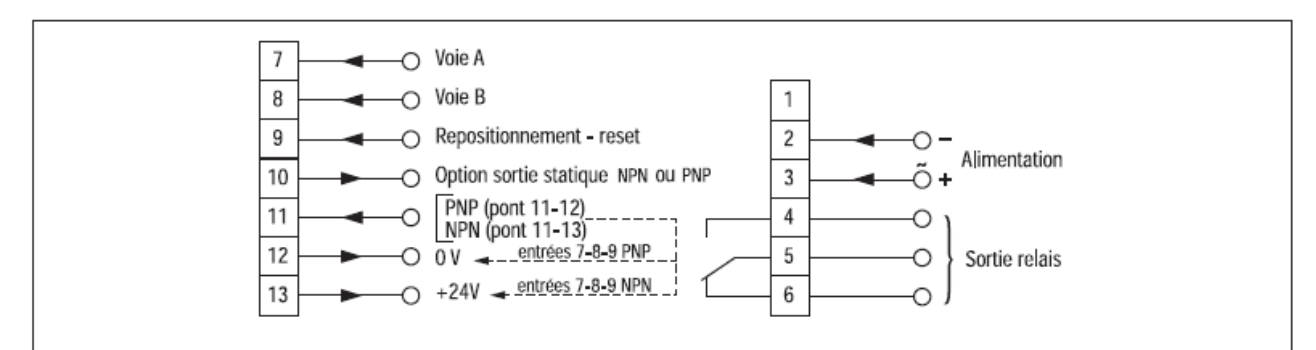

 **Remarque** : les entrées sont compatibles

- NPN en reliant la borne 11 à la borne 13

- PNP en reliant la borne 11 à la borne 12

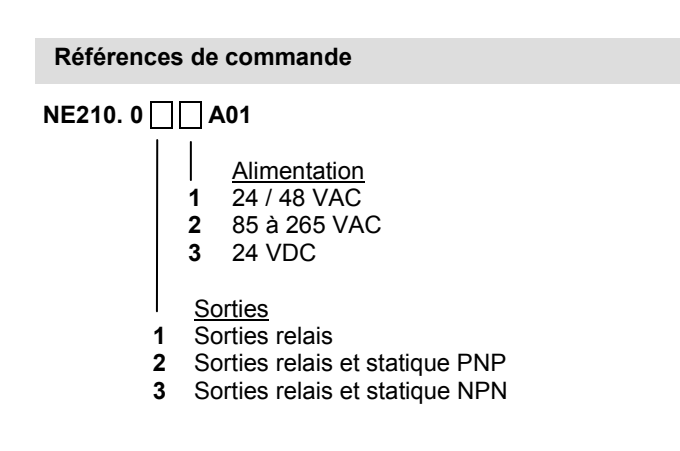

## **NE210 GUIDE DE PROGRAMMATION E01/06**

## **1. Fonctionnement**

### **1.1. Cycle de fonctionnement de la présélection**

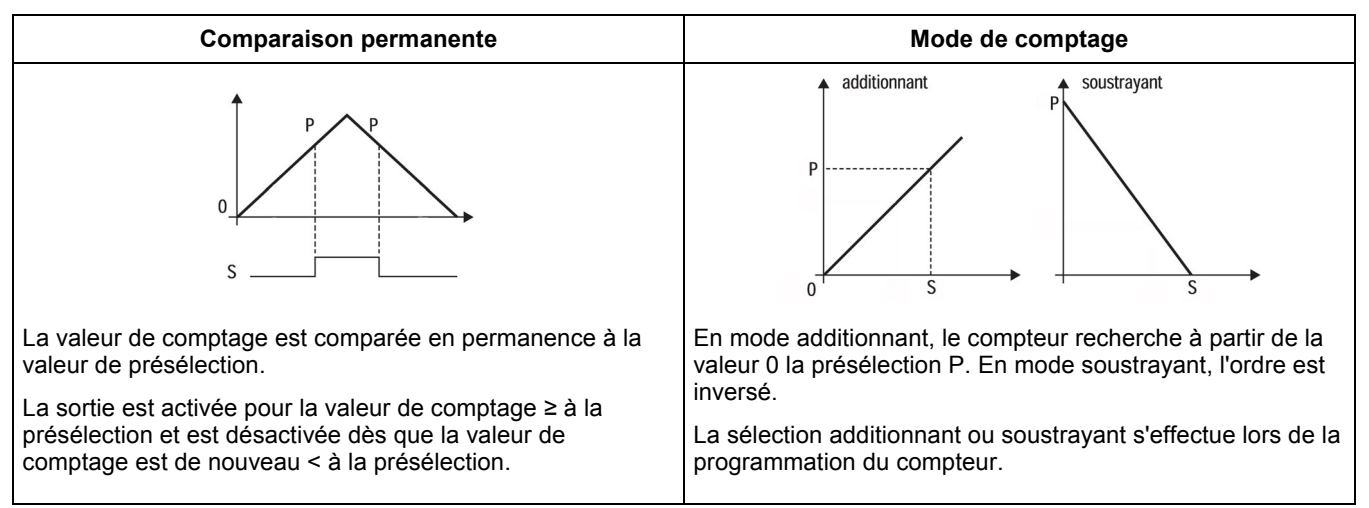

#### **1.2. Mode de repositionnement**

Le compteur est configuré, par programmation, dans l'un des 2 modes de repositionnement suivants :

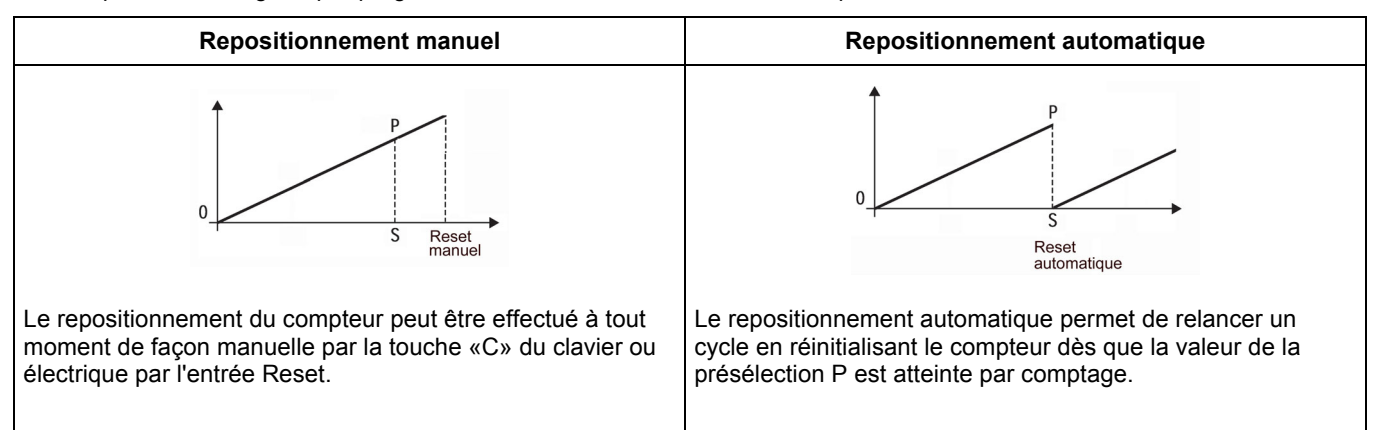

#### **1.3. Fonctionnement de la sortie associée à la présélection**

La sortie S associée à la présélection P est activée dès que la présélection est atteinte par comptage. L'activation de la sortie est :

- en contact de passage si le compteur est programmé en repositionnement automatique

- en contact permanent si le compteur est programmé est repositionnement manuel.

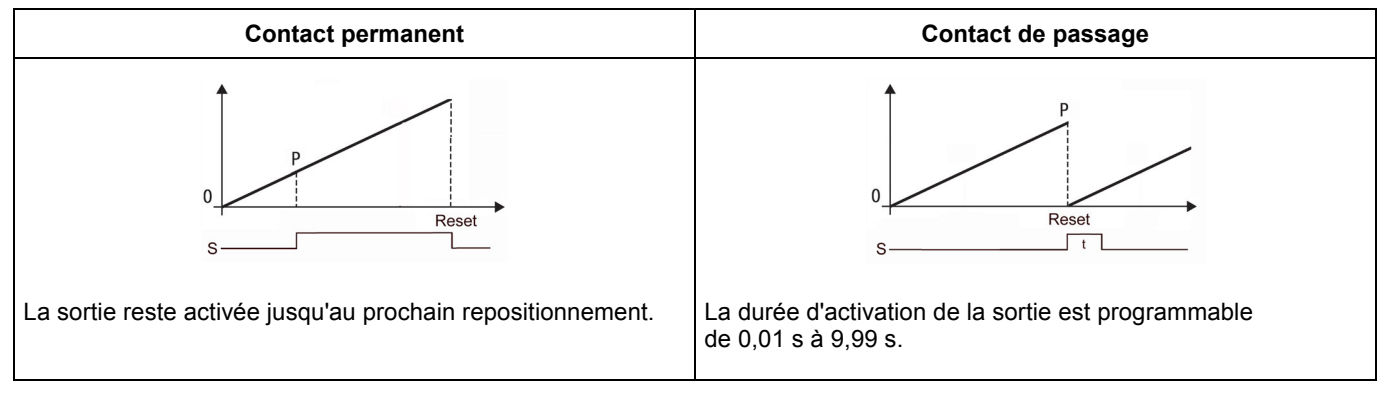

## **2. Présentation clavier et affichage**

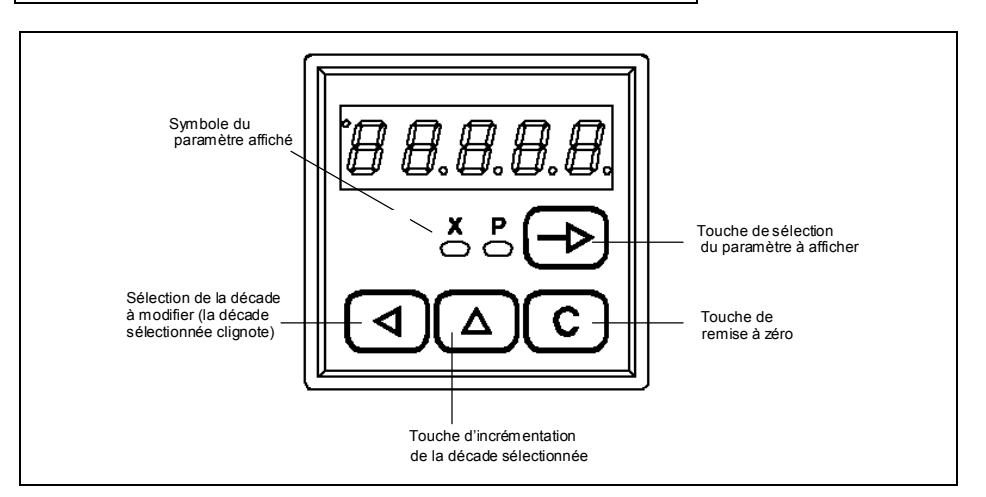

### **3. Mode fonctionnement et consultation**

A la mise sous tension, l'appareil se trouve dans ce mode et est prêt à fonctionner. L'opérateur peut sélectionner par la touche **[ ]** le paramètre qu'il veut visualiser ou modifier. Chaque paramètre est identifié par un symbole et un voyant LED :

- $X =$ valeur courante du compteur<br>  $P =$  valeur de la présélection
- = valeur de la présélection

### **4. Programmation des paramètres utilisateur**

Ce mode permet la programmation de la valeur **P**.

#### **Mode opératoire**

1° A l'aide de la touche **[ ]** visualiser la présélection P.

2° Pour modifier la valeur de la présélection :

- sélectionner le digit à modifier à l'aide de la touche **[ √ ]**, le digit se met à clignoter.
- modifier la valeur du digit à l'aide la touche **[** U **]**, le digit s'incrémente d'une unité.
- répéter les 2 opérations ci-dessus jusqu'à ce que la nouvelle valeur soit programmée.
- la valeur de la présélection peut être annulée par la touche **[ C ]** lorsqu'un des digits clignote.

3° Valider la nouvelle valeur par une action sur la touche **[ ]**, le clignotement s'arrête.

#### **Remarques :**

- Si les modifications n'ont pas été validées par la touche **[ ]** et si aucune touche n'est actionnée pendant 15 secondes, le compteur sort automatiquement du mode programmation sans que l'ancienne valeur de présélection ne soit modifiée.
- Pendant la programmation des paramètres utilisateur, le compteur continue à traiter normalement les entrées et les sorties.

#### **5. Programmation des switches**

Les 4 switches situés sur le côté droit du compteur permettent de programmer les fonctions suivantes :

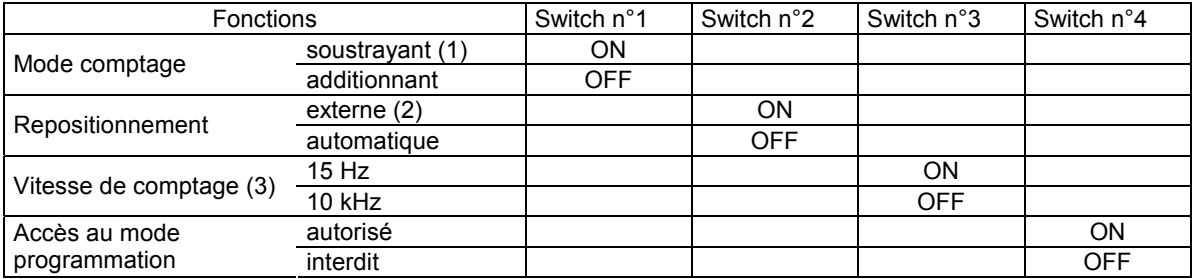

(1) En utilisation en Timer, le mode de comptage est toujours additionnant.

(2) En repositionnement externe, la sortie peut être désactivée par la touche **[ C ]** ou par l'entrée électrique Reset. La sortie est également désactivée par comptage si l'on repasse sous la valeur de présélection : comparaison permanente de la valeur X à la valeur P.

(3) La position 15 Hz doit être sélectionnée si les impulsions de comptage sont générées par des contacts secs, la position 10kHz doit être sélectionnée si les impulsions de comptage sont des signaux électroniques (codeur, détecteur, …).

### **6. Programmation de base**

La programmation de base donne accès à l'ensemble des paramètres permettant de configurer entièrement le fonctionnement du compteur.

Les paramètres à programmer sont divisés en 2 parties

- **Partie 1 :** Correspond aux 3 paramètres X, P et XP (facteur de conversion)
- Partie 2 : Paramètres de fonctionnement de l'appareil

## **Pour accéder à la programmation de base**

- Mettre le switch n°4 sur ON.
- Pour chaque ligne, il est possible de choisir entre plusieurs fonctions ou de programmer une valeur.
- Pour modifier une fonction ou une valeur à l'affichage, appuyer la touche **[** Y **]**, le premier digit clignote et peut être incrémenté par la touche **[** U **]**. Procéder de façon identique digit par digit, à l'aide des 2 touches **[** Y **]** et **[** U **]**.
- La validation du paramètre programmé se fait par la touche **[ ]**.
- Pour ressortir du mode programmation, remettre le switch n°4 sur OFF.

**Remarque :** Les paramètres précédés du signe \* sont validés à la livraison de l'appareil.

Les lignes de programmation se suivent dans l'ordre ci-dessous :

**Partie 1 :** La LED sous le symbole du paramètre sélectionné est allumée

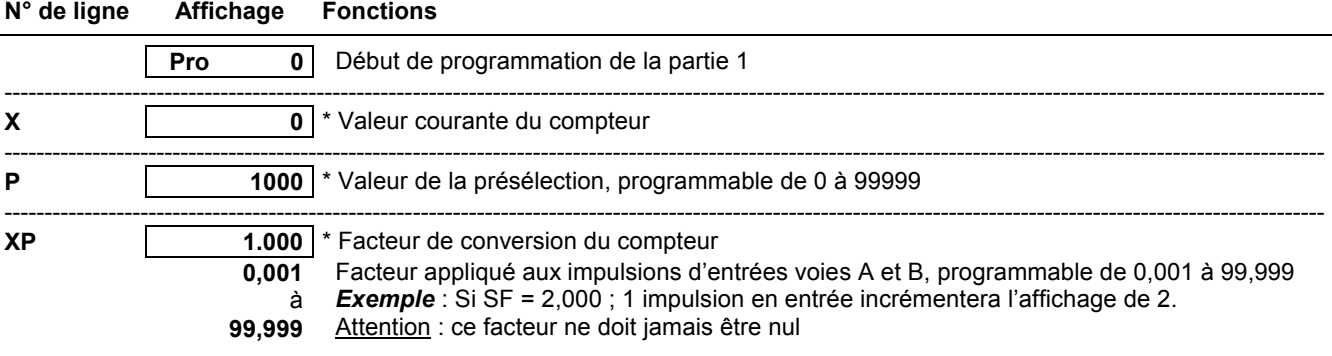

### Partie 2 : Paramètres de fonctionnement de l'appareil

Le numéro de ligne est affiché dans la partie gauche de l'affichage et les lignes de programmation se suivent dans l'ordre ci-dessous :

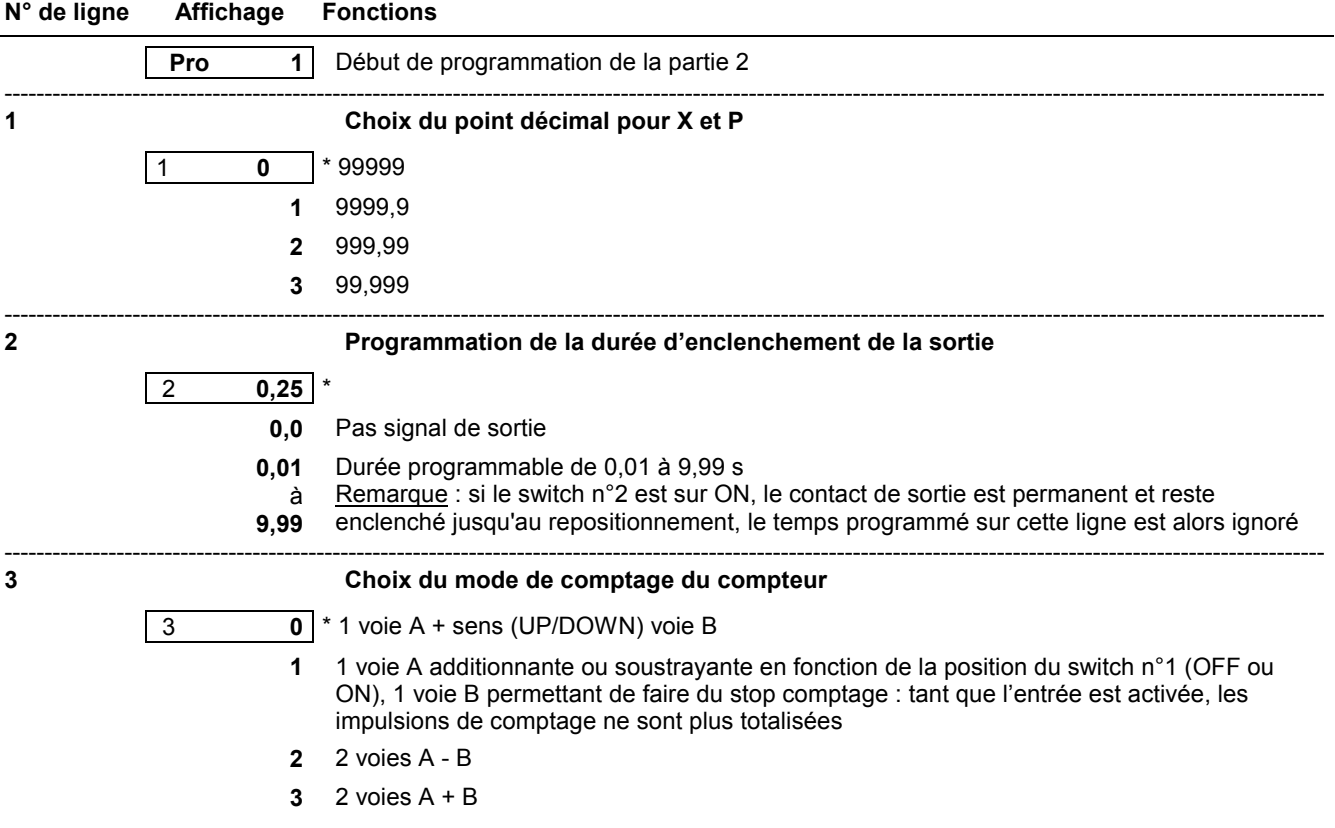

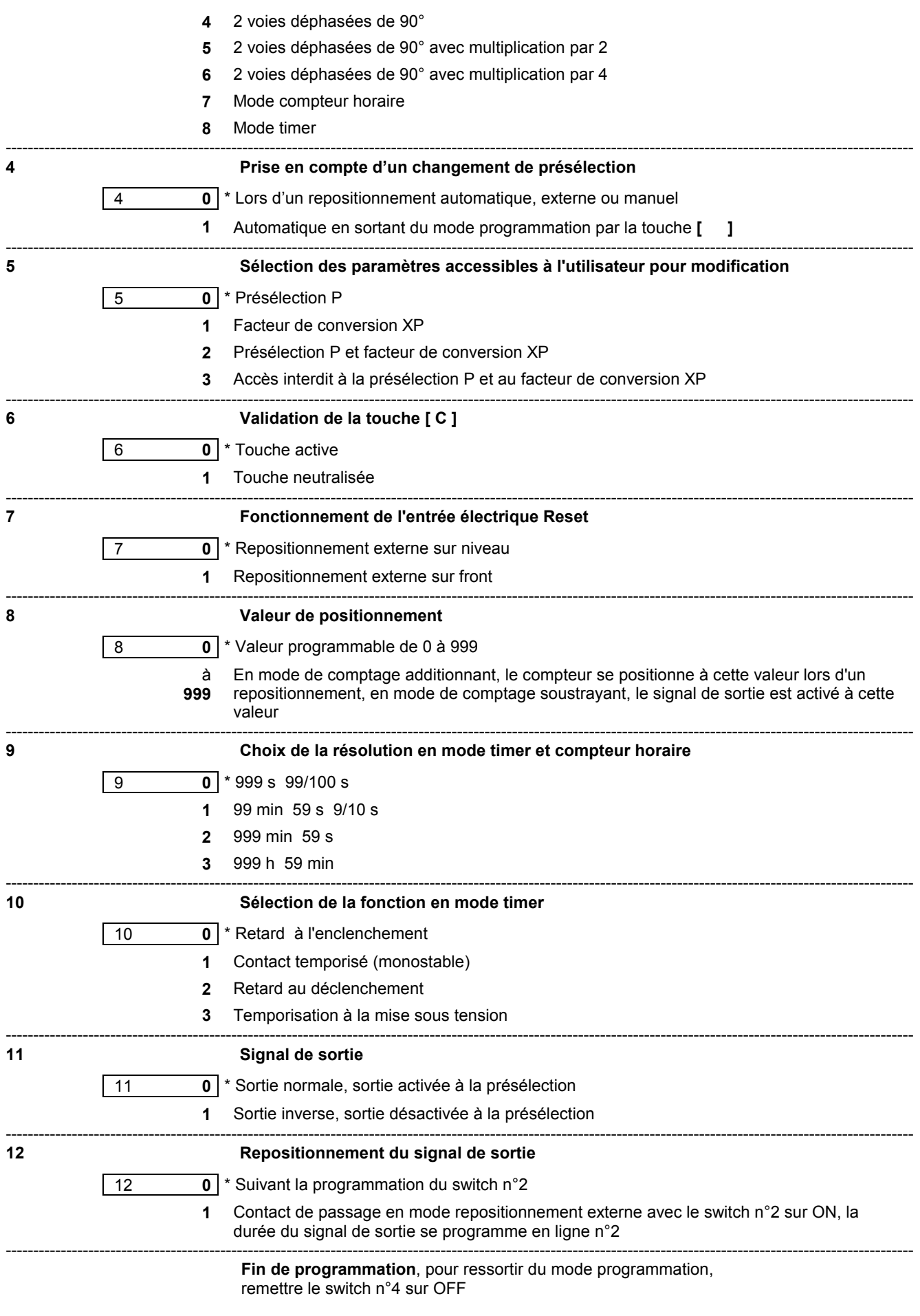

**Important :** Tout paramètre modifié doit être validé par la touche **[ ]**.

**Remarque :** Les paramètres précédés du signe \* sont validés à la livraison de l'appareil.

## **7. Messages d'erreurs**

En cas d'anomalie de fonctionnement, le compteur affiche un message d'erreur pour signaler le défaut. Le message «Err 7» peut être annulé par la touche **[ C ]**.

- Err 1 Défaut interne, l'appareil doit être retourné au constructeur
- Err 2 Défaut EEPROM, l'appareil doit être retourné au constructeur
- Err 7 Vitesse de comptage trop élevée
- Err 8 Mauvaise mémorisation des valeurs après une coupure d'alimentation secteur

### **8. Mode TEST**

Il est possible dans ce mode, de tester le bon fonctionnement de l'appareil.

Pour accéder au mode test, appuyer simultanément sur les touches **[** Y **]** et **[ C ]** et mettre l'appareil sous tension, tout en maintenant les touches appuyées jusqu'au démarrage du test.

Le premier test effectué est le test de l'affichage.

La touche **[ ]** permet de passer aux tests suivants, dans l'ordre ci-dessous :

### **Affichage [ ]** 8 8 8 8 8 **Test de l'affichage** ---------------------------------------------------------------------------------------------------- **[ ]** I **Test des entrées**  La lettre «A» est affichée si l'entrée A est activée La lettre «b» est affichée si l'entrée B est activée La lettre «r» est affichée si l'entrée Reset est activée ----------------------------------------------------------------------------------------------------  **[ ]** o **Test de la sortie relais et statique**  En appuyant sur la touche **[** U **]**, l'affichage passe à 1, la sortie relais ou statique S est activée. La touche **[ C ]** permet de désactiver la sortie ---------------------------------------------------------------------------------------------------- **[ ]** d - - - - **Test des switches de programmation** Visualisation de la position des switches de programmation

Le compteur sort automatiquement du mode test et l'appareil se trouve dans le mode fonctionnement et consultation.

### **9. Mise en service et branchement**

#### **Alimentation**

L'appareil en version 24/48 VAC est bitension avec sélection de la tension d'alimentation par commutateur. Vérifier, sur le côté gauche de l'appareil, la position du commutateur qui permet de sélectionner la tension d'alimentation. A la livraison, le commutateur est positionné sur la tension la plus élevée.

#### **Câblage**

Il est recommandé de réaliser le câblage des lignes de commande en câble blindé et de les séparer des lignes de puissance.

#### *Exemples de branchement*

#### **1) Commande par contact sec**

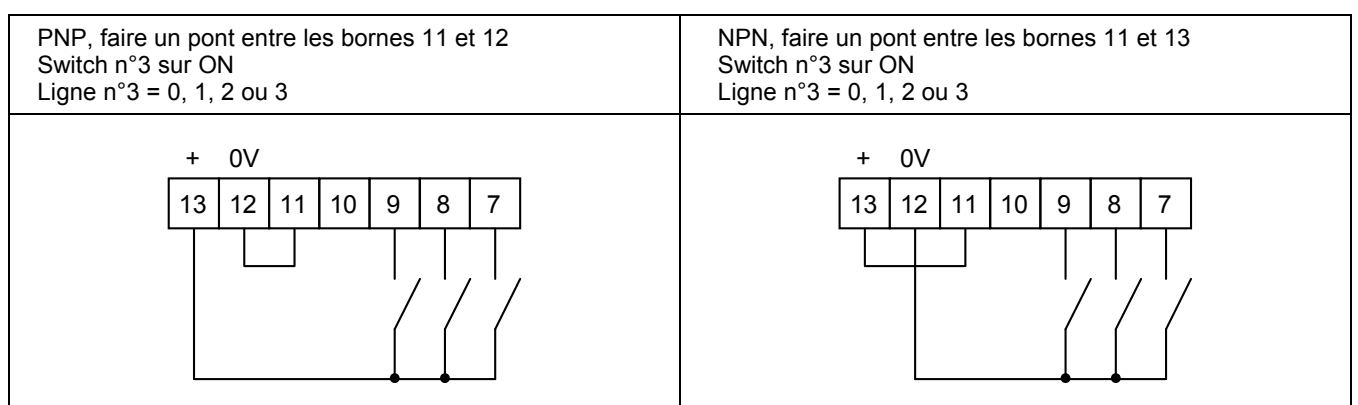

## **2) Commande par détecteur 3 fils**

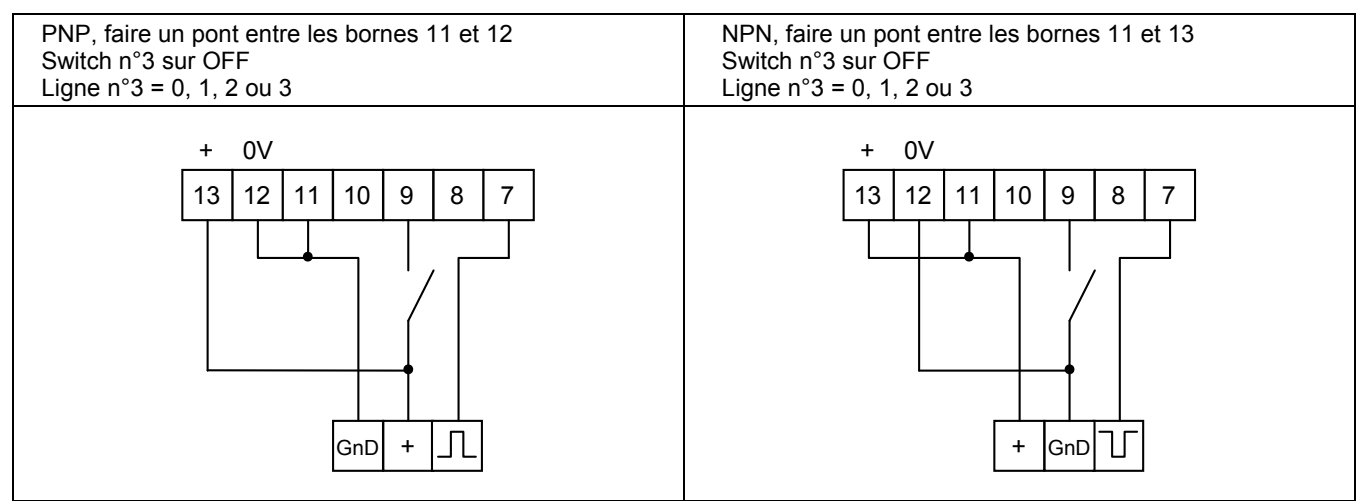

# **3) Commande par codeur à 2 voies déphasées**

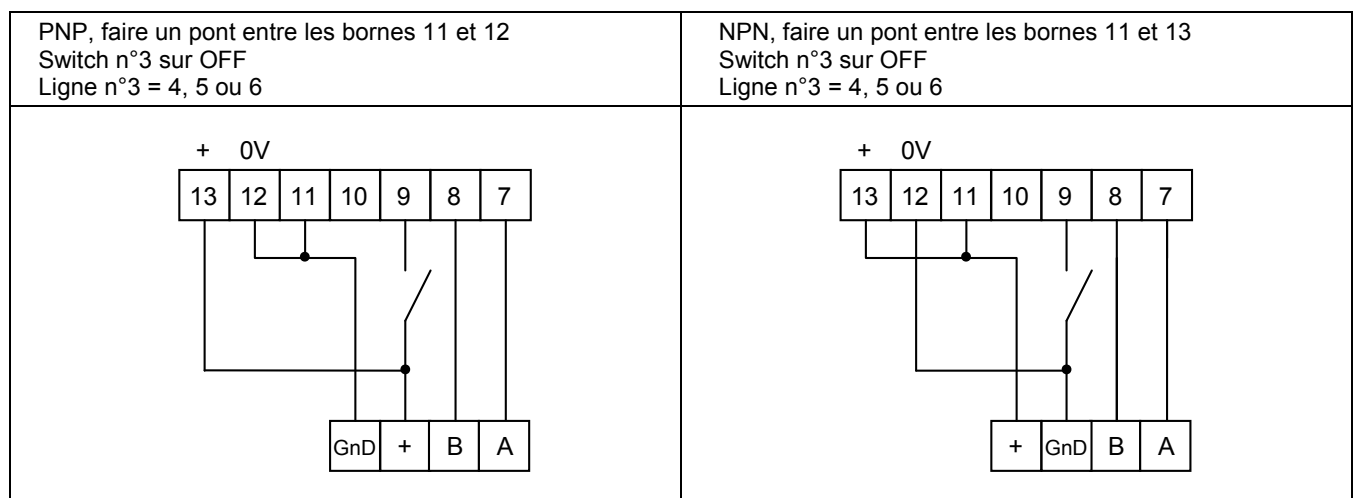